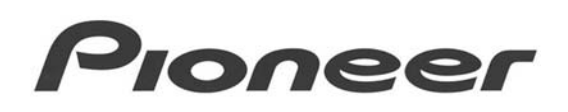

# **PRODUCT INFORMATION BULLETIN PIB # 190114 PRV-LX1 – Duplicating DVDs Within the Recorder**

### **OVERVIEW:**

Often PRV-LX1 users want to duplicate an existing DVD or burn an additional copy from a disc-image file stored on the unit's hard disk drive (HDD). The PRV-LX1 is capable of doing either function. Although this information is available in the operating instructions, this document summarizes how to duplicate content from a DVD disc or how to create an image file then burn it to a disc.

*Notice: Copyright-protected content cannot be duplicated or used to create image files. The duplication of copyrighted material requires the permission of the copyright holder and neighboring-rights holder. Failure to obtain permission from each rights holder is punishable by law. Pioneer accepts no liability whatsoever for problems arising between the user of this device and any/all rights holders.* 

# **TECHNICAL DETAILS:**

A PRV-LX1 with two burner drives (DVD1 and DVD2) is capable of using a simple set of menu commands to duplicate a disc from a master disc. This process only works with two-burner units; the command set is unavailable when using a PRV-LX1 with a single burner. Following sections explain how to duplicate using a single-burner model or burning a DVD from a disc-image file stored on the recorder's HDD.

#### *To duplicate a DVD using a two-burner recorder:*

- 1) Power ON the PRV-LX1 and wait for the recorder to become ready.
- 2) Open both drive trays by pressing the eject button to the right of each tray.
- 3) Place your master DVD in one of the burner trays and a blank disc in the other tray. *It is easiest to place your master in DVD1 and the blank disc in DVD2.*
- 4) Close both trays by pressing each eject button again.
- 5) Press the **Function** button to open the recorder's main Menu.
- 6) Use the arrow buttons to highlight the **APP** menu then press the **ENTER** button.
- 7) Highlight the **Copy/Impt/Bkup** menu option then press **Enter**.
- 8) With *Disc Copy* highlighted, press the right arrow button twice to select the *Source* drive. *The Source is the drive containing your master disc.*
- 9) Use the drop-down option to select the drive containing your master DVD then press **ENTER**.

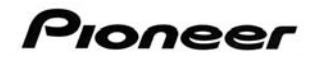

- 10) Arrow back, down, and right to select the other drive as the *Destination* burner, pressing **ENTER** to confirm your selection.
- 11) Arrow back and down to the **Copy** button at the bottom of the sub-menu window then press **ENTER** to begin burning the copy of your master disc.
- 12) Press **ENTER** (YES is highlighted automatically) when asked to confirm the copy.
- 13) Only remove both your master disc and the copied disc after the PRV-LX1 display shows that the process is complete.

#### *To Create a Disc Image file on the recorder's HDD:*

- 1) Power ON the PRV-LX1 and wait for the recorder to become ready.
- 2) Open a drive tray by pressing the eject button to the right of the tray. *When working with a PRV-LX1 with two burner drives, use either tray.*
- 3) Place your master DVD in the burner tray.
- 4) Press the eject button to close the tray.
- 5) Press the **Function** button to open the recorder's main Menu.
- 6) Use the arrow buttons to highlight the **APP** menu then press the **ENTER** button.
- 7) Highlight the **Copy/Impt/Bkup** menu option then press **Enter**.
- 8) Arrow down to highlight the **Disc Image Copy** menu.
- 9) With *Disc Image Copy* highlighted, press the right arrow button twice to select the *Source* drive. *The Source is the drive containing your master disc.*
- 10) Use the drop-down option to select the drive containing your master DVD then press **ENTER**.
- 11) Arrow back and down to highlight **Input Image Name**.
- 12) Arrow right to open the file-naming window then press **ENTER** to accept the default name. *To enter a different name, please refer the operating instructions, Page 94.*
- 13) Arrow back and down to the **Copy** button at the bottom of the sub-menu window then press **ENTER** to begin burning the copy of your master disc.
- 14) Press **ENTER** (YES is highlighted automatically) when asked to confirm the copy.
- 15) Only remove your master disc after the PRV-LX1 display shows that the process is complete.

# Pioneer

#### *To Burn a Disc from a Disc Image file on the recorder's HDD:*

- 1) Power ON the PRV-LX1 and wait for the recorder to become ready.
- 2) Open a drive tray by pressing the eject button to the right of the tray. *When working with a PRV-LX1 with two burner drives, use either tray.*
- 3) Place your blank disc in the burner tray.
- 4) Press the eject button to close the tray.
- 5) Press the **Function** button to open the recorder's main Menu.
- 6) Use the arrow buttons to highlight the **APP** menu then press the **ENTER** button.
- 7) Highlight the **Copy/Impt/Bkup** menu option then press **Enter**.
- 8) Arrow down to highlight the **Image Copy/Del** menu.
- 9) With *Image Copy/Del* highlighted, press the right arrow button twice to select the *Source* image. *The Source is the disc image file you stored on the recorder's HDD.*
- 10) Use the drop-down option to select your Source Image then press **ENTER**.
- 11) Arrow back, down, and right to select the *Destination* burner containing your blank disc, pressing **ENTER** to confirm your selection.
- 12) Arrow back and down to the **Copy** button at the bottom of the sub-menu window then press **ENTER** to begin burning your image file to the disc.

*Notice: Disc image files that are 4.7GB or larger cannot be copied to a disc by the PRV-LX1.* 

- 13) Press **ENTER** (YES is highlighted automatically) when asked to confirm the copy.
- 14) Only remove the disc after the PRV-LX1 display shows that the process is complete.

## **ADDITIONAL INFORMATION:**

If you have questions about this procedure or are experiencing errors after performing this procedure, contact Pioneer Support at the toll-free number shown at the bottom of this page.

PRV-LX1 information is available in the *Business Products Support* section of the Pioneer website: **[PRV-LX1 Support](http://www.pioneerelectronics.com/PUSA/Support/BusinessProducts/ProfessionalDVD)**

(http://www.pioneerelectronics.com/PUSA/Support/BusinessProducts/ProfessionalDVD)

For assistance with your PRV-LX1, contact Pioneer Service at (800) 872-4159 or send your questions to: <mailto:LX1-help@pioneer-usa.com>